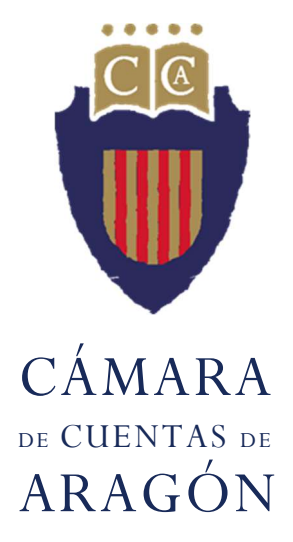

Certificado de estar al corriente en rendición de cuentas

GUÍA PARA SOLICITUD DE CERTIFICADO POR PARTE DE ENTIDADES **SUPRAMUNICIPALES** 

1.- La entidad supramunicipal debe acceder a la sede electrónica de la Cámara de Cuentas de Aragón.

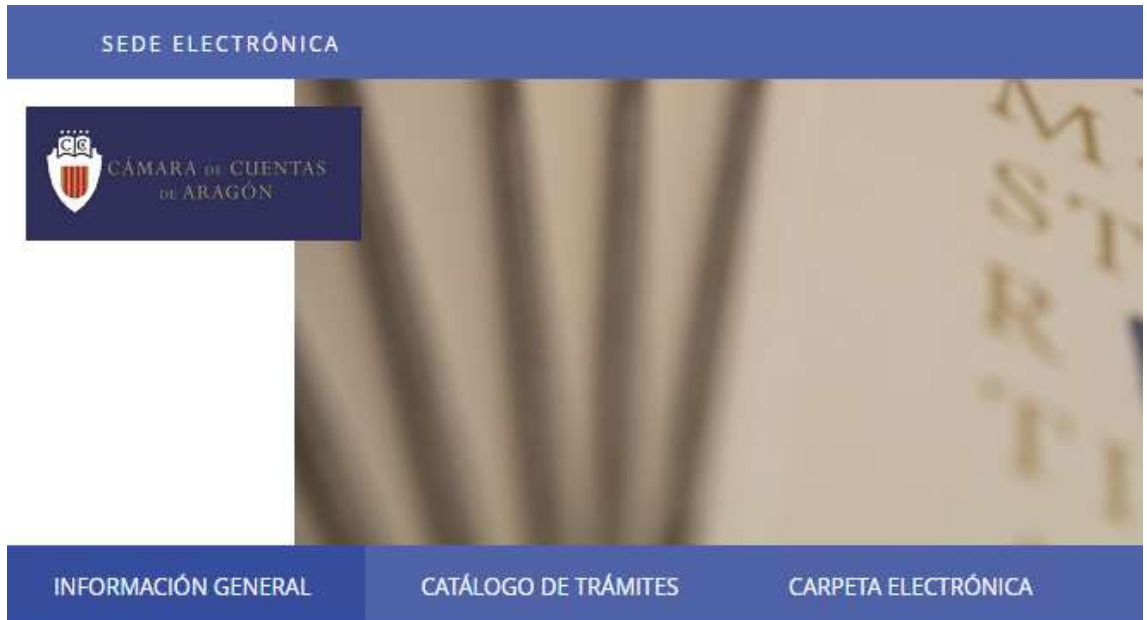

2.- Seleccionar el trámite Solicitud conjunta de certificado o informe para entidades supramunicipales.

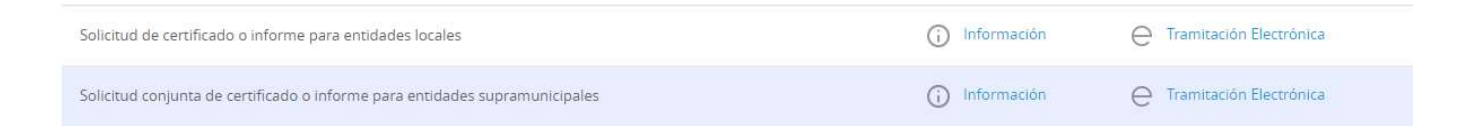

3.- Pinchar sobre Tramitación Electrónica y autenticarse con el certificado de representante de persona jurídica.

Una vez completado este paso, hay que seguir los pasos del procedimiento:

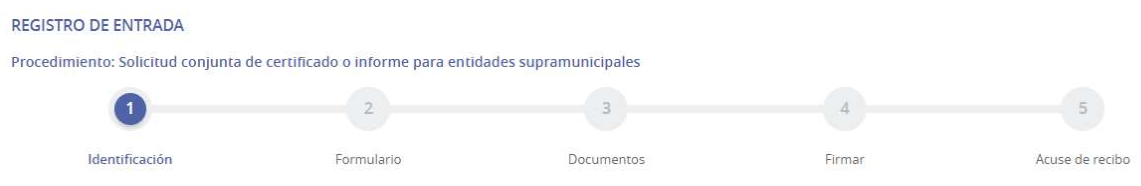

3.1.- IDENTIFICACIÓN: al haber realizado la autenticación con el certificado de representante de persona jurídica, se selecciona automáticamente y los datos de la entidad a la que se representa, debiendo únicamente seleccionar la entidad a la que representa en Actúa en nombre de:

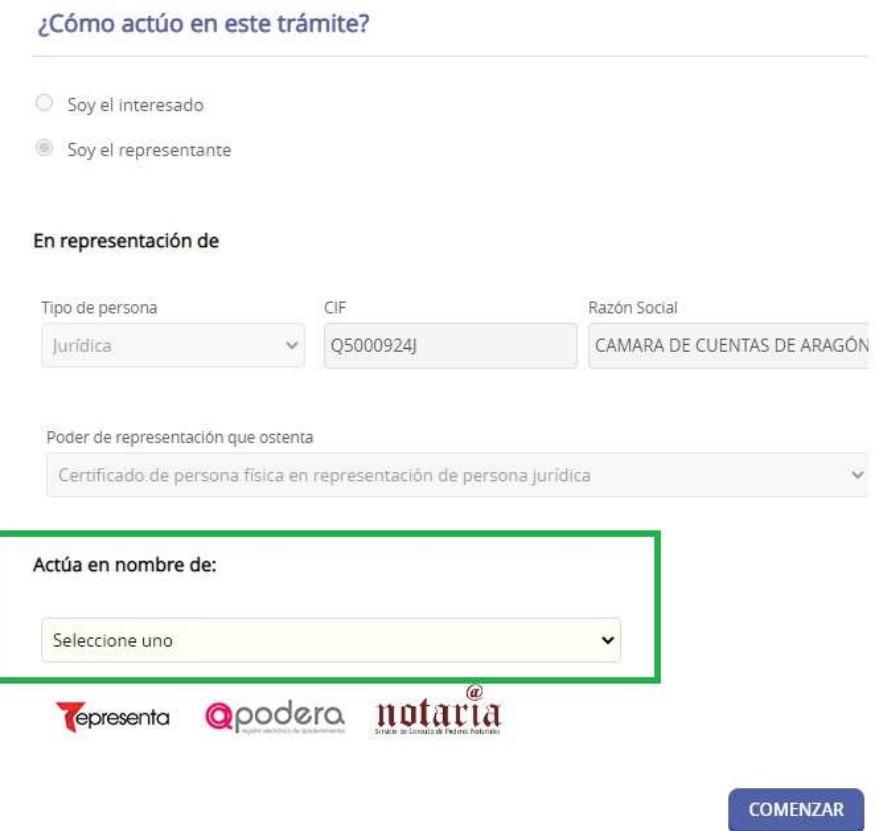

3.2.- FORMULARIO se deben incluir los datos a efectos de notificaciones y seleccionar en el campo **Expone** la entidad solicitante:

- Diputación Provincial de Zaragoza
- Diputación Provincial de Huesca
- Diputación Provincial de Teruel
- Diputación General de Aragón
- Comarcas

Si la solicitud se realiza por entidades dependientes de alguna de estas Administraciones Públicas, se debe seleccionar la Administración principal.

3.2.- DOCUMENTOS se debe incorporar el fichero en el que consten las entidades sobre las que se solicita que la Cámara de Cuentas emita certificado.

En el apartado información se encuentra el modelo del fichero a incorporar, el cual también se puede descargar desde el punto 3. Documentos de la solicitud.

Se debe marcar en forma de aportación Decido aportarlo yo mismo

Obligatoriamente se debe adjuntar en la solicitud el fichero, el cual no puede ser otro que el modelo establecido en el trámite. El fichero modelo se debe modificar para dejar solo las entidades locales sobre las que se realizará el certificado, guardando al finalizar la edición SIN CAMBIAR LA EXTENSIÓN .csv

## Documentación Obligatoria

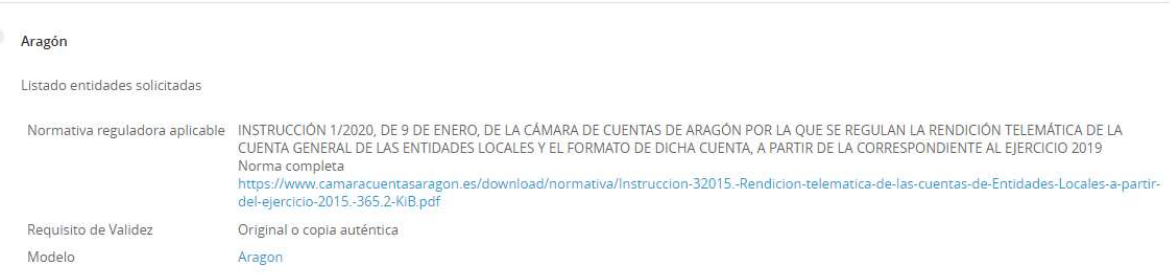

3.4.- ACUSE DE RECIBO se emitirá un recibo una vez finalizado el proceso